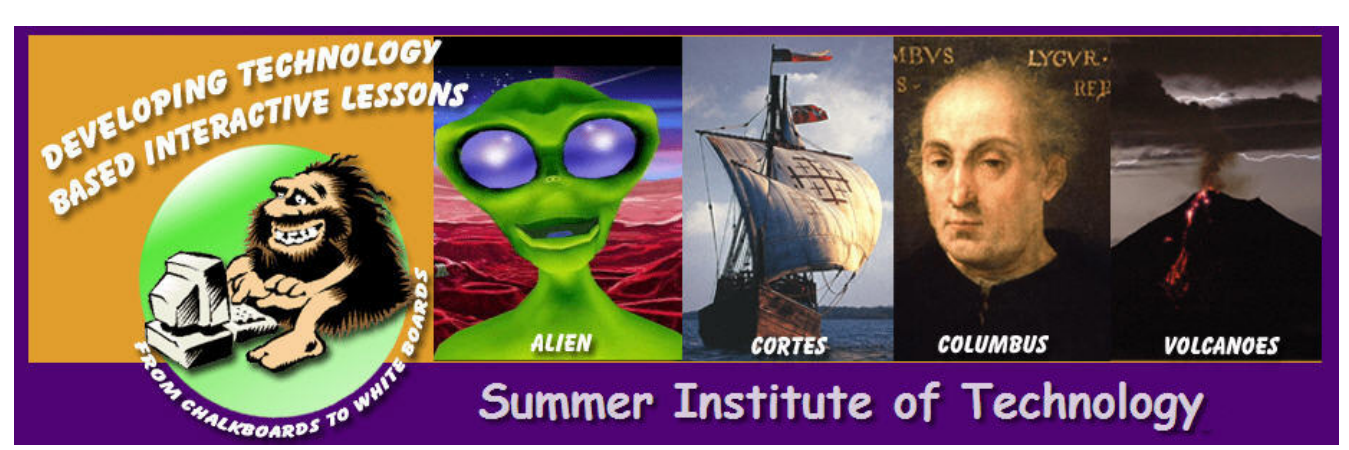

# SUMMER INSTITUTE OF TECHNOLOGY

# **OVERVIEW**

This three day workshop is designed for teachers to explore the latest technology tools and solutions available to help schools build 21st Century learning environments that motivate and engage today's students.

## **DAY 1: TUESDAY, JUNE 16 / 23, OR (JULY 14, 2009)**

## **Morning Session** *(DAY 1: TUESDAY)*

## **Creating Digital Lessons**

In this session you will learn how to create technology‐based thematic unit, and how to use LessonWriter as a workable framework for teacher instruction. Additionally participants will learn about Creative Commons, and open source software.

## **8:00 – 8:30 Photo Shoot and Podcasting Narrative** (**Presenter:** *Mike King and Jesse West*)

- Each participant will have a picture taken. These photos will be used throughout the workshop for posting and completing profiles on social network accounts setup during the workshop.
- Each participant will write a short description on why technologies interest them, some hobbies and what they feel they will be able to contribute at the end of this workshop. This information will also be useful when setting up profile information on the social network.

## **8:30 – 8:45 Introductions, Materials and Agenda** (**Presenter:** *Mike King and Jesse West*)

- Presenters will introduce themselves and then participants will read their short descriptions.
- Participants will be given an overview of the three day agenda along with information on how to access the website to preview skills and lessons taught.

## **8:45 – 9:30 What is Delicious?** (**Presenter:** *Jesse West & Mike King*)

Delicious is a free social bookmarking service that allows users to tag, save, manage and share web pages from a centralized source.

- Participants will define social bookmarking.
- Participants will establish a Delicious account and begin marking and tagging sites on their computer.
- Participants will understand the importance of Tags and how they are important in defining a search. A tag is simply a word you use to describe a bookmark. Unlike folders, you makeup tags when you need them and can use as many as you like. The result is a better way to organize your bookmarks and a great way to discover interesting information on the web.

## **Morning Session (***DAY 1: TUESDAY)*

## **9:30 – 9:45 New SchoolNotes (Presenter:** *Jesse West*)

**Overview:** New SchoolNotes is an online posting website for teachers to post information for students including lessons, objectives (the SIOP model), assignments, and more.

• Participants will learn the convenience of posting instructions, objectives, and assignments/materials online.

## **9:45 – 10:00 Break**

## **10:00 – 11:00 Creating A Digital Lesson** (**Presenter:** *Mike King*)

The tutorials presented in this mini session will demonstrate how to design a digital lesson using a media kit. In each of the tutorial sessions, explanations will be provided to expand ideas and strategies for integrating technology‐based, multi‐media resources into the design of a digital lesson.

- Participants will learn the basic concepts of hyperlinks into a multi‐media presentation
- Participants will learn how to organize and construct a media kit into subfolders and how to create external storage links.
- Participants will learn how to create a digital lesson using a media kit

## **11:00 – 11:10 Break**

#### **11:10 – 11:30 What Is LessonWriter? (Presenter:** *Mike King & Jesse West*)

Lessonwriter creates lesson plans and instructional materials for teaching English language skills from any reading passage.

- Participants will learn how to use lesson writer by watching a video and seeing a demonstration.
- Participants will create a differentiated lesson using a lesson writer format.

## **11:30 – 11:40 What Is YAKIToMe? (Presenter:** *Jesse West & Mike King*)

YAKiToMe is a free text to speech program. Listen to work documents, homework, PowerPoint presentations, emails, RSS feeds, blogs and novels while you relax, commute or exercise.

• Participants will learn how to use YakiToMe by seeing a demonstration.

## **11:40 – 11:45 What Is A Widget?** (**Presenter:** *Mike King*)

A widget is anything that can be embedded within a page of HTML, i.e. a web page. A widget adds some content to that page that is not static. Generally widgets are originated by third parties, though they can be home made. Embeddable chunks of code have existed since the early development of the World Wide Web.

• Participants will learn about widgets and how they can be used as embedded codes and links to external storage.

#### **11:45 – 12:00 What is My Share Box (Presenter:** *Jesse West & Mike King*)

The Sharebox is a central file sharing storage box that allows users to upload files that can be shared and can be posted on a wiki site to post multiple reference materials.

• Participants will learn about a widget and how to use embedded codes for posting a My Share Box widget.

## **12:00 – 12:30 LUNCH – Subway – DODGE CITY PUBLIC SCHOOLS (Becoming A Member of I Connect I Learn)**

## *Afternoon Session (DAY 1: TUESDAY)*

## **12:30 – 2:00 Creating Interactive Lessons and Lesson Designs (Presenter:** *Kim VanNahmen*)

SMART Board interactive whiteboard will give you an understanding of the basic functions of the SMART Board. In this presentation participants will be introduced to Notebook software basics and will be given an understanding of the menus, side tabs, and navigating through the Notebook Gallery collections.

- Participants will learn how to control applications and write notes in digital ink to save and share later.
- Participants will learn how to insert notes as graphics or text into Microsoft Word and Excel documents.

## **2:00 – 2:15 Break**

## **2:15 – 2:45 What is Creative Commons? (Presenter:** *Mike King & Jesse West*)

Creative Commons is a nonprofit organization providing free legal mechanisms for learners inside and outside schools to share and remix content.

- Participants will be given the opportunity to discuss and explore meaningful pedagogical intervention, which focuses on three core concerns:
- How do we ensure that every child has access to the skills and experiences needed to become a full participant in the social, cultural, economic, and political future of our society?
- How do we ensure that every child has the ability to articulate his or her understanding of how media shapes perceptions of the world?
- How do we ensure that every child has been socialized into the emerging ethical standards that should shape their practices as media makers and as participants in online communities?

## **2:45 – 3:15 Break**

## **3:15 – 4:15 What Is Audacity and Free Play Music? (Presenter:** *Mike King and Jesses West*)

Audacity is a free, easy‐to‐use audio editor and recorder. You can use Audacity to, Record live audio, convert tapes and records into digital recordings or cut, copy, splice, and mix sounds together and Change the speed or pitch of a recording.

• Participants will learn how to use the basic tools in Audacity by recording, editing, moving sound and deleting sound clips, altering volume, and laying out multiple sound tracks.

## **4:15 – 4:25 Break**

## **4:25 – 5:00 What Is Podcasting?** (**Presenter:** *Mike King & Jesse West*)

Podcasting is online audio content that is delivered via an RSS feed. Many people liken podcasting to radio on demand.

• Participants will be introduced to various websites that store and play podcasting feeds like PodBeam, how to do a local wiki site mp3 upload and explore introductions and closings of a podcast as well as their usage in education.

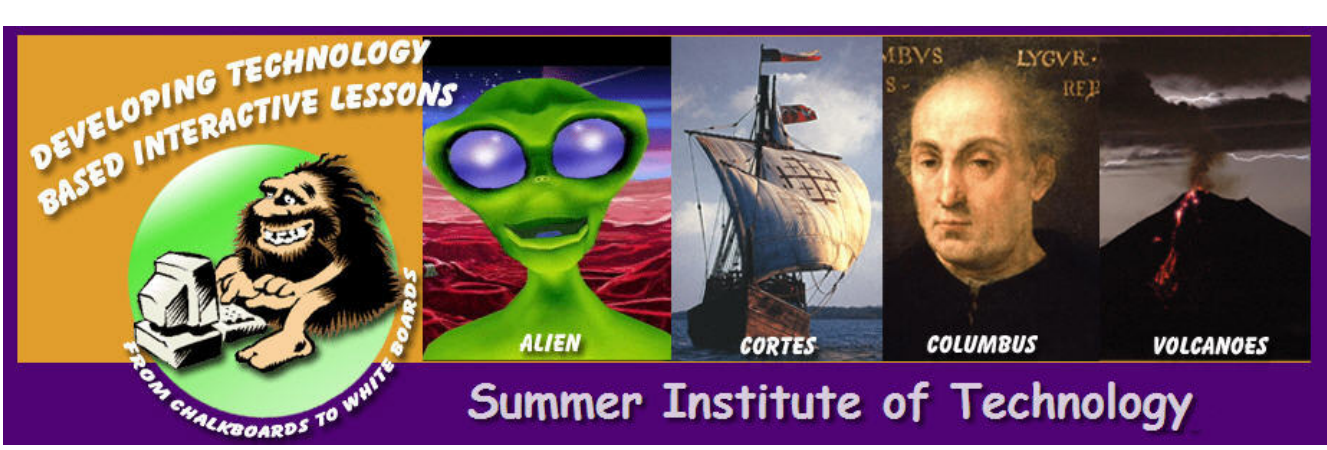

# SUMMER INSTITUTE OF TECHNOLOGY

## **Digital Resources**

This session will give explanation for expanding ideas and strategies for integrating technology-based multi-media resources into the classroom. The focus of this session participants will explore various technology tools like interactive whiteboard, MovieMaker/iMovie, Google Earth, creating digital rubrics, & the use of student responders in the classroom.

## **DAY 2: WEDNESDAY, JUNE 17 / 24, OR (JULY 15, 2009)**

## **Morning Session** *(DAY 2: WEDNESDAY)*

#### **8:00 – 8:15 Reflection and Overview** (*Presenter: Mike King*)

## **8:15 – 8:45 What is Project‐Based Learning?** (*Presenter : Mike King*)

Project-based learning is a model for classroom activity that shifts away from the classroom practices of short, isolated, teacher-centered lessons and instead emphasizes learning activities that are long-term, interdisciplinary, student-centered, and integrated with real world issues and practices.

• Participants will review a PowerPoint presentation about how students learn in participatory environments. Project based concepts will be introduced along with how to develop thematic units of study.

## **8:45 – 9:30 Windows MovieMaker (Presenter:** Jesse West)

Windows Movie Maker 2 lets you create, edit, and share your movies right on your PC. It's easy to use, yet it provides powerful capabilities that rival those of expensive computer editing packages. You can download the software

• Participants will learn how to Import, Edit, and Publish a video in Windows Movie Maker 2 with the Mark Twain project (Media Kit Files for Tutorial is located on your desktop. )

## **9:30 – 9:45 Break**

#### **9:45 – 10:00 What is A Digital Story** (*Presenter: Mike King*)

Digital story telling combines the conversion of written narrative to digital voiceovers that is aided by computer tools. Digital narratives can be overlaid to both digital pictures and background music to give the digital story depth of expression and mood.

• Participants will learn from a PowerPoint presentation about the different formats for a digital story and how to construct a Digital Story Rubric.

## **10:00 – 11:15 Avatars In Education (Presenter:** Mike King and Jesse West)

Avatars can be used by classroom teachers when designing digital stories or delivering content. Avatars can represent a tour guide explaining travels along the Silk Road, or represent real life characters like Mark Twain giving a lecture on his home or Einstein introducing the solar system.

• Participants will create an avatar to deliver specific content or directions about a lesson and render the avatar into an avi file and transfer file into movie maker.

## **11:15 – 11:30 Break**

## **11:30 ‐ 1:00 Creating A Digital Story**

Participants will create digital story through the use of creative common picture searches, recording written narratives in audacity, develop a character in crazy talk and edit the end product in MovieMaker

## **12:00 – 1:00 Working Lunch – Pizza Hut Pizza – Dodge City Public Schools**

## *Afternoon Session (DAY 2: WEDNESDAY)*

## **1:00 – 1:45 Objects in Notebook Software Part I** *(Presenter : Kim VanNahmen)*

SMART Notebook software is an object orientated application. Objects consist of all text, images, video and multimedia.

• Participants will manipulate objects and change the properties of these objects to make a lesson more effective. Drop down menus, the Notebook menu bar, the Notebook tool bar and the Properties side tab will provide all the features needed to create a lesson.

## **1:45 – 2:00 Break**

## **2:00 – 2:30 Student Responders Demonstration (Presenter:** Jesse West)

During this session, participants will learn to use student responders to frequently assess, track and analyze student comprehension and performance as an essential part of making sure every student participates and receives the help and instruction they need to succeed in and outside the classroom.

• Participants will learn how to set up a class and then participants will engage in a short quiz over objectives learned the last day and half.

## **2:30 ‐ 3:00 A Round Trip Ticket to Google Earth** (*Presenter: Mike King*)

During this session participants will learn how to create narratives, and embed video hyperlinks within a place mark window as well as create virtual trip.

• Participants will learn how to navigate, measure, search, set layers, create scripts with hyperlinks, save a tour as a kmz file, resize overlays with links, and embed kmz files into a presentation.

## **3:00 – 3:15 Break**

## **3:15 – 4:30 Objects In Notebook Software Part II (Presenter:** Kim VanNahmen)

During this session, participants will learn to use student responders to frequently assess, track and analyze student comprehension and performance as an essential part of making sure every student participates and receives the help and instruction they need to succeed in and outside the classroom.

• Participants will learn how to set up a class and then participants will engage in a short quiz over objectives learned the last day and half.

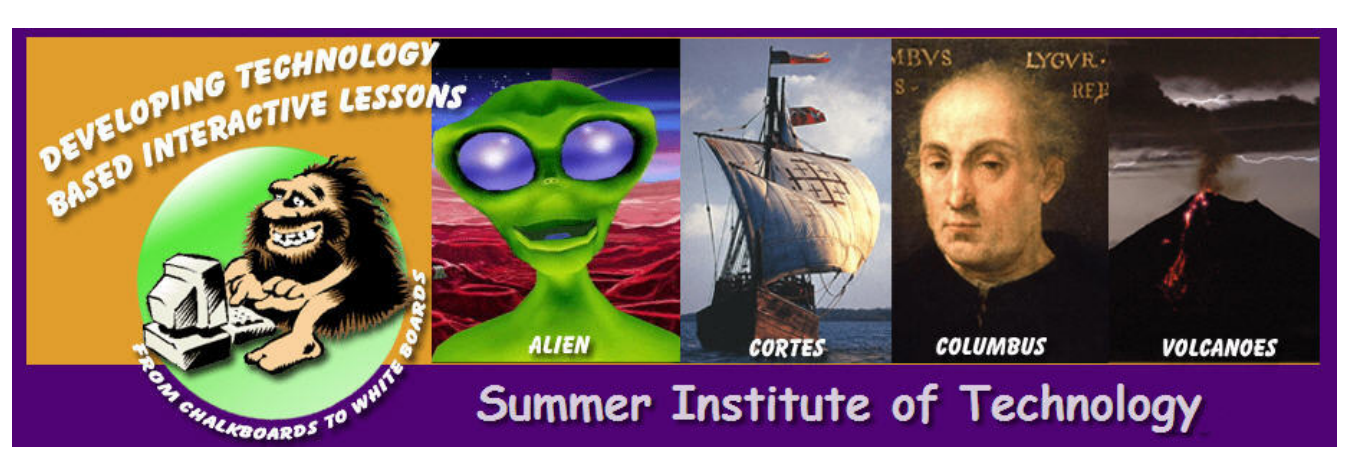

# SUMMER INSTITUTE OF TECHNOLOGY

# **DAY 3: THURSDAY, JUNE 18 / 25, OR (JULY 16, 2009)**

## **Morning Session** *(DAY 3: THURSDAY)*

## **READ AND WRITE WEB 2.0**

Web 2.0 is an expansion of the original applications of Web 1.0 which is most commonly referred to as read only web. Read only Web 1.0 allows users to explore the network for information seeking. Web 2.0 is a new set of tools that allows users to collaborate ideas through new mediums of expression.

Creating Social Bookmarks is a process of categorizing multiple tags and organizing website addresses that conform to the RSS (Really Simple Syndication) information sharing standards. Social bookmarks web services can be a valuable tool for referencing research topics and sharing valuable information.

A Wiki is a read/write web resource that offers comparative benefits to students needing to collaborate in the creation of joint documents, and offers benefits to instructors wanting insights into the respective contributions (or non‐contributions) of students in assigned groups. The Wiki software application also keeps record of past versions of created webpage's and tracks changes which users make to the site.

## **8:00 – 8:30 Introduction to Web 2.0** (*Presenter: Mike King*)

During this presentation participants will learn about the different mediums of Web 2.0 expressions technology and how this new participatory technology allows non-web designers to create, remix, and mash together their own content online.

• Participants will be exposed to different Web 2.0 content creation tools that occurs through the design of multi-user interfaces such as wiki's, podcasting, vodcasting, and blogs.

## **8:30 – 9:15 SCHOOL NOTES** *(Presenter: Jesse West)*

New SchoolNotes is an online posting website for teachers to post information for students including lessons, objectives (the SIOP model), assignments, and more.

• In this mini session, participants will create a New SchoolNotes account, edit multiple pages, organizing hyperlinks, uploading files, and storing assignments in the calendar feature.

## **9:15 – 9:30 Break**

## **9:30 – 10:00 Sharing and Tagging Social Book Marks** (*Presenter: Jesse West*)

By 'tagging' your bookmark on Delicious with brief one or two word descriptors, enables a search to be conducted across the entire site for bookmarks others have labeled with similar intrest.

• Participants will learn the importance of assigning tags, sharing bookmarks, searching bookmarks by tags, monitoring popularity of tags and how to post a badge on a social website for others to view.

## **Morning Session** *(DAY 3: THURSDAY)*

### **10:00 – 10:15 Break**

## **10:15 – 12:00 PBWorks (Presenter:** Jesse West and Mike King)

A Wiki is a read/write web resource that offers comparative benefits to students needing to collaborate in the creation of joint documents, and offers benefits to instructors wanting insights into the respective contributions (or non‐contributions) of students in assigned groups. The Wiki software application also keeps record of past versions of created webpage's and tracks changes which users make to the site.

• Participants will learn how to create a PBWorks Wiki site by establishing a name based on the thematic unit, create a new page, establish user rights, provide page security, create contents within the side bar, organize folders, upload and post files, and how to use the plugins for posting html widgets to the wiki site.

## **12:00 – 1:00 Working Lunch (Charles Rehmert) – Provided by Dodge City Public Schools**

## **Afternoon Session** *(DAY 3: THURSDAY)*

## **1:00 – 1:15 Widgets and Digital Tools (***Presenter: Jesse West*)

A widget is anything that can be embedded within a page of HTML, i.e. a web page. A widget adds some content to that page that is not static.

• Participants will be exposed to the recommended categorical widget site to explore at a later date.

## **1:15 – 1:45 Flicker and Other Photo Editors (Presenter:** Jesse West)

Flickr is a FREE online service by Yahoo! that allows you to post your pictures, edit them, organize them into groups and share with your closest friends and family or even the world. There are new advanced features like the mapping feature. This allows you to place your picture on a map of Earth so that everyone can see where you took the photo from.

Participants will learn how to upload photos into a Flickr account, create a Yahoo account and log into Flickr, learn why tagging is important when creating sets of pictures, and create social networking groups with photos and videos on Flickr.

## **1:45 – 2:00 Break**

## **2:00 – 2:30 Photo Editors (Presenter:** Mike King)

Participants will be exposed to various photo editors including PhotoFunia, MixBook, BeFunky, and Wi Pixinate as they are presented under picture editors' link.

- Wi Pixenate is the photo editor of choice for photo printing and photo sharing businesses. Click here to find out how Pixenate can enhance your photo creative developing skills. Pixenate™ offers powerful photo‐editing tools that foster creativity. Participants will learn how to do simple photo editing by using an online editor like Pixinate to crop, resize, flip, enhance colors, and to reduce redeye.
- PhotoFunia is an online photo editing tool that gives you a fun filled experience. You upload any photo and just wait to see the magic. Participants will learn how to use an online editor to create fun effects photo.

## **Afternoon Session** *(DAY 3: THURSDAY)*

## **2:30 – 2:45 My Share Box** *(Presenter: Jesse West)*

My Sharebox is a central storage box that saves the items you have shared. As a registered user, you can log into your personalized My Sharebox from any computer and view what you've sent — only you have access to your My Sharebox.

• Participants will be exposed to the use of a media storage device to store instructional content as .MP3, .PDF, .DOC, and other file types, create upload a file, and create embedded code to post on social networking site.

## **2:45 – 2:55 Cluster Maps** *(Presenter: Jesse West)*

ClustrMaps is the *only* hit counter that (i) accurately shows you the locations of all visitors to your site on a thumbnail map embedded in your page, (ii) uses dot-clusters that scale up to huge numbers, and (iii) lets you store old maps in an archive.

• Participants will learn how to incorporate ClustrMaps into a social networking site so that they can show their students how many people are looking at their works and where they are from.

## **2:55 – 3:05 Mind Maps – Bubble Us** *(Presenter: Mike King)*

Bubbl.us claims to be a brainstorming tool but as you can see from the example below it is presented in Mind map form. Fairly easy to use although there are no images or graphics allowed. Bubbl.us is a good tool for an interactive whiteboard.

• Participants will learn how to use a social mind map that can be created on Bubble.Us while using an interactive white board.

## **2:05– 3:15 Break**

#### **3:15 – 4:30 Interactive Whiteboards (Presenter:** Kim VanNahmen)

Creating interactive lesson activities will allow you to create engaging, interactive and dynamic classroom lesson activities

#### **4:30 – 4:45 Wrap‐up & Awards**